# **Методичний коментар до уроку "Казки, що оживають"**

## **Мультфільм про Україну**

## **Привіт із мультика**

Пригадайте свого улюбленого персонажа мультфільму.

- Який він?
- Який у нього характер? Яка риса характеру вирізняє його з-поміж інших?
- Що йому подобається робити?
- Як він діє? Неквапливо чи поспішає? Робить все акуратно чи нашвидкуруч?
- Чому він вам подобається?

Уявіть свого улюбленого персонажа мультфільму в гостях у вашому класі.

- Як він зайде?
- Що скаже найперше?
- Як рухатиметься?
- Можливо, зашаріється? Знітиться? Бешкетуватиме? Чи почуватиметься, як у себе вдома?
- Як привітається з вами?
- Шо ви зробите, аби йому було затишно й цікаво з вами?

*Діти по черзі вітаються, як персонажі мультфільмів, решта дітей намагається вгадати, хто саме до них завітав.*

- Чи всім було легко вгадати? Чому?
- Що варто змінити, аби вашого персонажа було легше впізнати?

## **Що таке мультфільм?**

- Які мультфільми ви бачили?
- Чим мультфільми відрізняються від відео, яке ви можете зробити на смартфоні чи за допомогою відеокамери?
- Чим мультфільми відрізняються від художніх фільмів?
- Як упізнати мультфільми?
- Мультфільми створюють тільки для дітей чи й для дорослих?
- Чи завжди мультфільми короткі?
- Шо ще вирізняє мультфільми серед інших відео?

**Анімація** (від лат. animatio — "оживлення"), **мультиплікація** (від лат. multiplicatio "збільшення, зростання, розмноження", multi — "багато") — технічні прийоми створення ілюзії рухомих зображень (руху і / або зміни форми об'єктів) за допомогою послідовності нерухомих зображень (кадрів), що швидко змінюють одне одного.

- Чи подобаються вам мультфільми? Чому?
- Чи все можна показати в мультфільмах? (Різні чудеса, те, чого в житті не буває.)
- З чим у вас асоціюється мультфільм: зі світлиною чи картиною? Чому?

## **Мультфільм "Моя країна — Україна"**

"Моя країна Україна" — український анімаційний казково-пізнавальний серіал. Виконаний переважно в техніці пластилінової анімації. Прем'єра відбулася 25 червня 2010 року. Художній керівник мультсеріалу — Степан Коваль. Це український режисер, аніматор, лауреат Національної премії України імені Тараса Шевченка та Берлінського кінофестивалю. Він працює переважно у пластиліновій техніці, за що отримав прізвисько "пластиліновий геній".

"Моя країна Україна" — це перший в Україні краєзнавчий і патріотичний анімаційний серіал про подорож Україною з легендами та історією рідного краю. У кожній з 26-ти серій циклу його герої Сашко Лірник, Кіт і пластилінові персонажі відвідують різні куточки України та розповідають казки чи легенди, пов'язані з певним місцем на мапі України.

На створення кожної серії, що триває 3 хвилини, витрачалося близько 4-5 місяців. Паралельно створювали по чотири серії. За весь час у створенні серіалу взяли участь близько 70 молодих митців, деякі з них уперше спробували бути художниками-аніматорами, декораторами, операторами, режисерами.

У 2016 році за анімаційним серіалом було видано книжку Лани Ра "Щоденник котячих мандрів".

#### **Як народжується мультфільм**

Мультфільми можна створювати по-різному, але всі вони є послідовністю кадрів. У кожному кадрі — нове положення персонажів. Щоб зробити мультфільм, знімають кожен кадр окремо, після чого все монтують. Коли кадри показуються послідовно, ми бачимо, як персонажі рухаються. Що менше змін у сусідніх кадрах, то плавніший рух персонажів.

#### **Анімація нашвидкуруч**

*Створити мультфільм можна різними способами — наприклад, створити мультфільм у блокноті. Можна навіть спланувати цей урок як подвійний, щоб показати дітям різні способи й дати самостійно створити мультфільм.*

#### **Збираємо мультфільм у PowerPoint**

*Якщо ви діятимете за інструкцією, розписаною у підручнику, скористайтеся [шаблоном презентації](https://svitdovkola.org/files/art3/tema9/tema-9-Animation_template.pptx?ref=Tema-09-method_comment_urok_63.pdf) для програми PowerPoint.*

1. Завантажте шаблон презентації та відкрийте у PowerPoint.

2. На кожному слайді клікніть на піктограму в центрі слайду та завантажте потрібний малюнок-кадр.

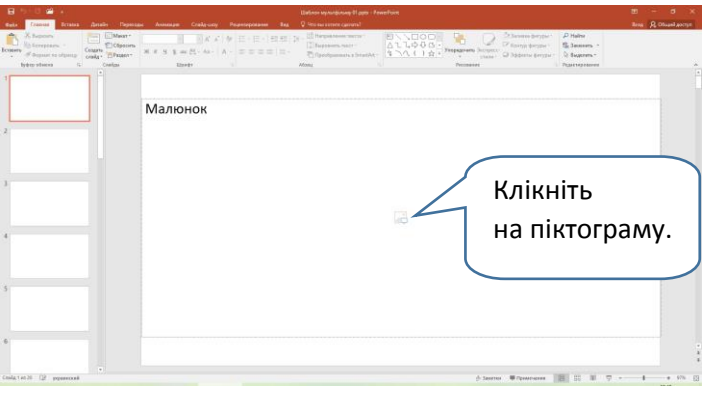

3. За необхідності підкоригуйте межі малюнка в режимі "Обрізка" (вкладка "Формат").

4. Вилучіть порожні слайди.

5. Запишіть презентацію у форматі відео (виберіть "Файл" — "Зберегти як…", під час запису виберіть формат mp4).

#### **Створюємо кадри мультфільму в графічному редакторі**

*Для цієї роботи краще скористатися графічним редактором Paint 3D.*

1. Знаходимо малюнок із прозорим тлом (діти також можуть створити зображення на білому тлі у графічному редакторі, а потім педагог зробить тло прозорим).

2. Запускаємо графічний редактор Paint 3D й перетягуємо мишкою малюнок із персонажем.

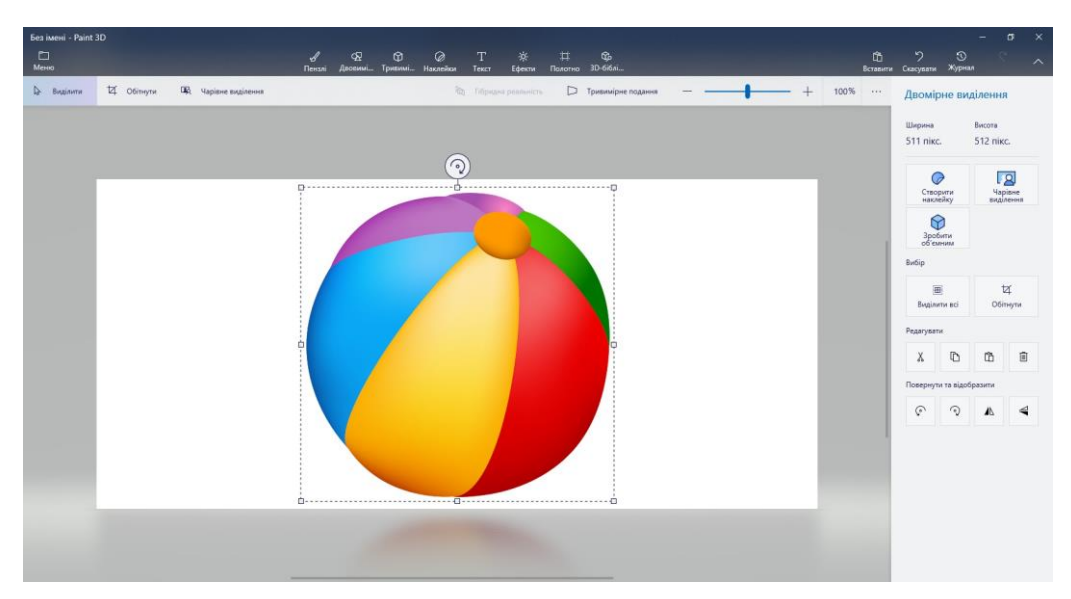

3. Зменшуємо розмір картинки, клікаючи на кутах з натиснутою лівою кнопкою миші та регулюючи величину малюнка так, як нам треба.

4. Ставимо персонаж у місце, з якого має починатися мультфільм. Зберігаємо перший кадр.

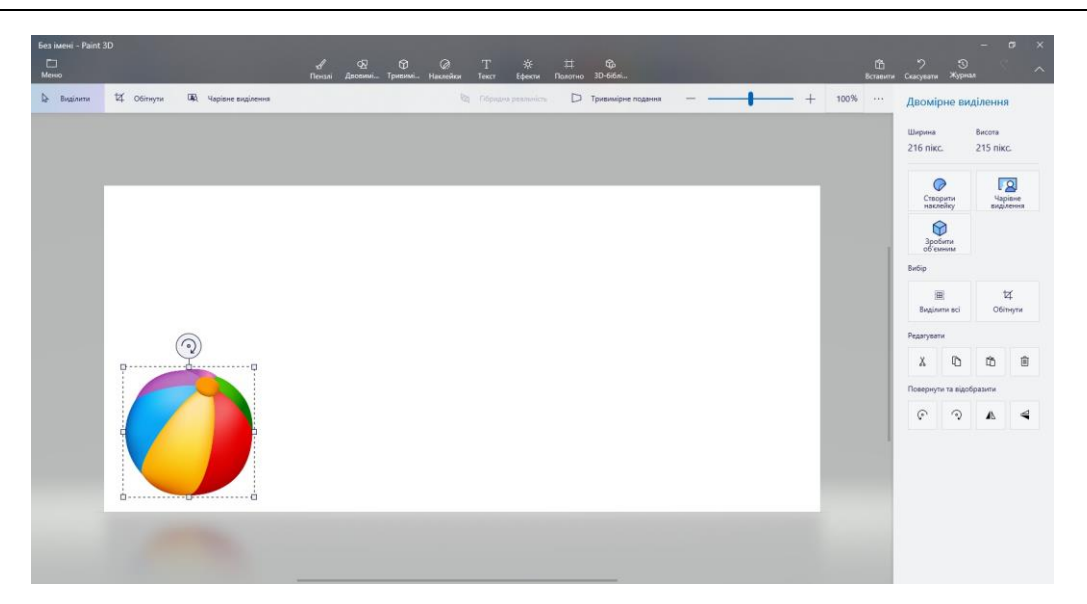

5. Робимо зображення персонажу таким, щоб легко змінювати його положення.

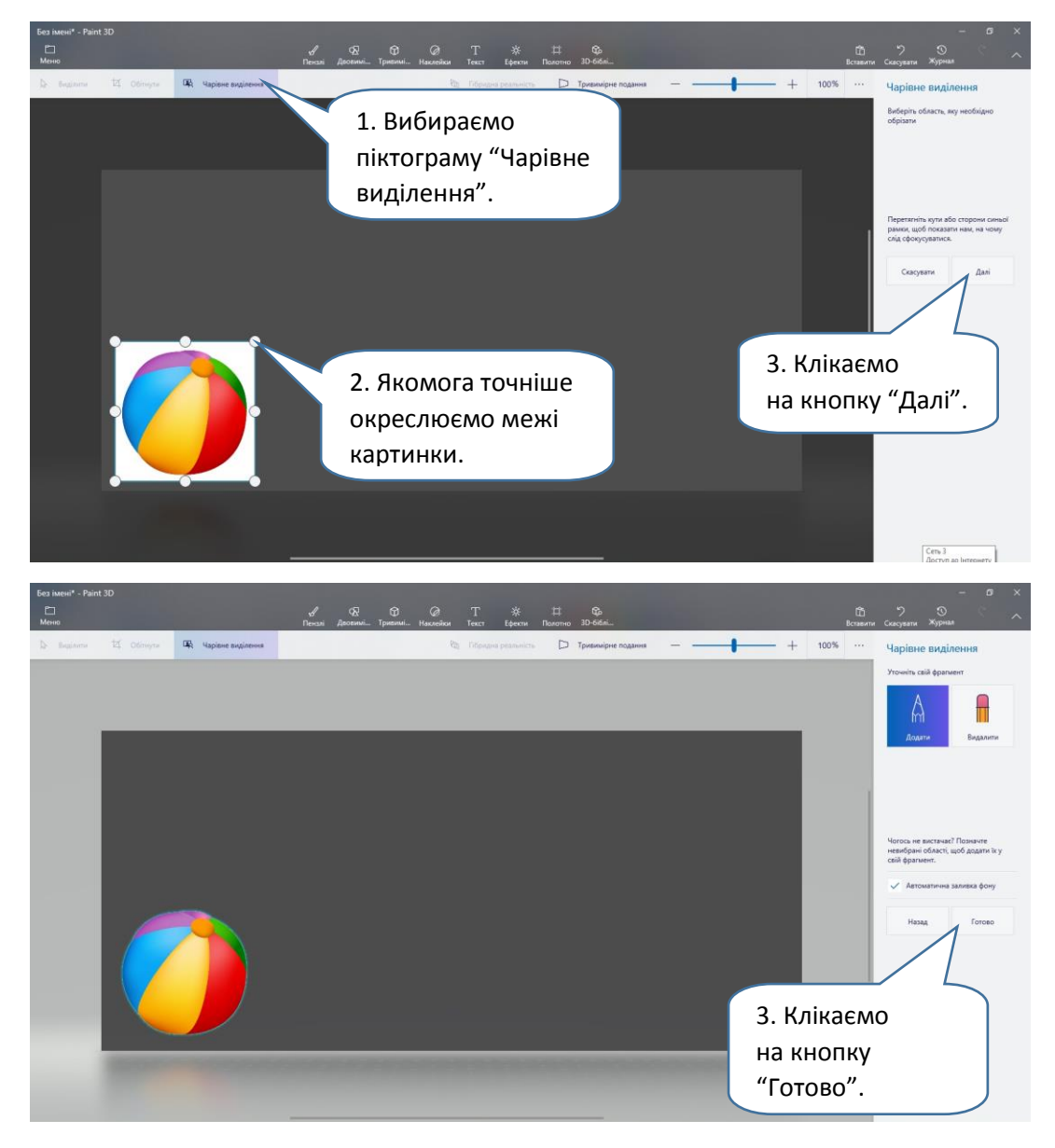

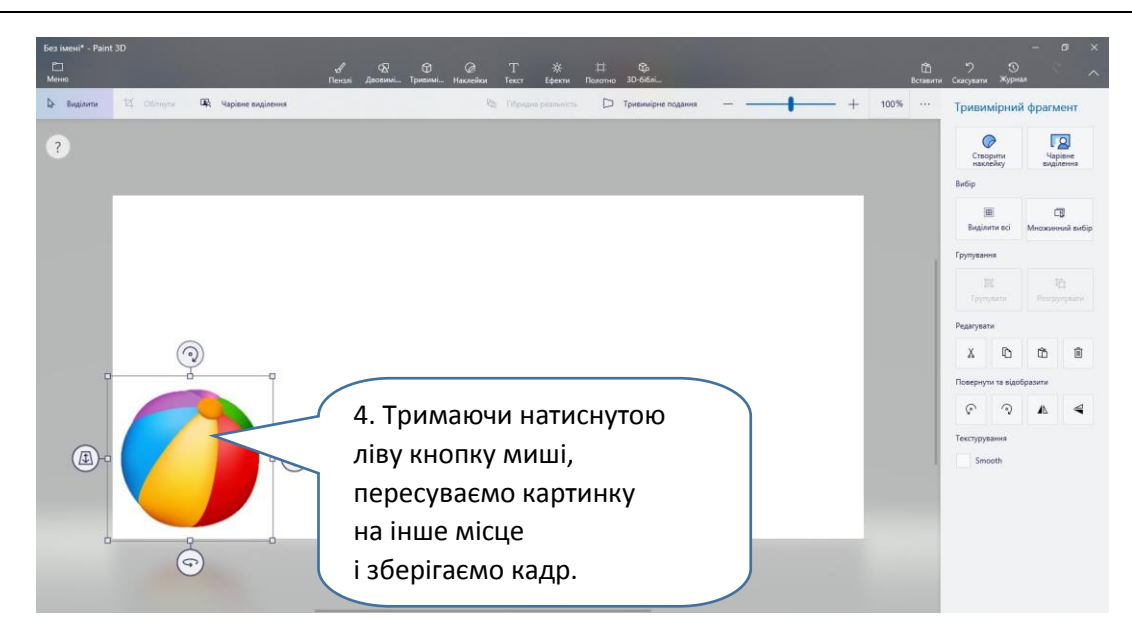

- 6. Створіть усі кадри мультфільму.
- 7. Зберіть усі кадри мультфільму в PowerPoint.

*Подивіться приклад послідовності кадрів [мультфільму з м'ячиком](https://svitdovkola.org/files/art3/tema9/Kadry.zip?ref=Tema-09-method_comment_urok_63.pdf), [презентацію](https://svitdovkola.org/files/art3/tema9/tema-9-Animation.pptx?ref=Tema-09-method_comment_urok_63.pdf) та [мультфільм](https://svitdovkola.org/metodic/art3/tema9/media2?ref=Tema-09-method_comment_urok_63.pdf).*

## **Застосунок Stop Motion Studio**

*Для створення лялькового мультфільму можна використати застосунок для смартфонів [Stop Motion Studio](https://play.google.com/store/apps/details?id=com.cateater.stopmotionstudio&hl=uk&gl=US&fbclid=IwAR2nBI2o9h0XjlzR3Pegc8I_vQuSi4WhRFsAVV55NZP-yKZE_n_W0wSq1lY) (операційна система Android).*

Запропонуйте дітям вигадати сюжет мультфільму, дібрати іграшки, створити декорації або використати зручний куточок класу. Щоб знімати мультфільм було зручно, візьміть підставку для смартфона, поверніть його і встановіть вертикально. Виберіть потрібний ракурс і запустіть застосунок.

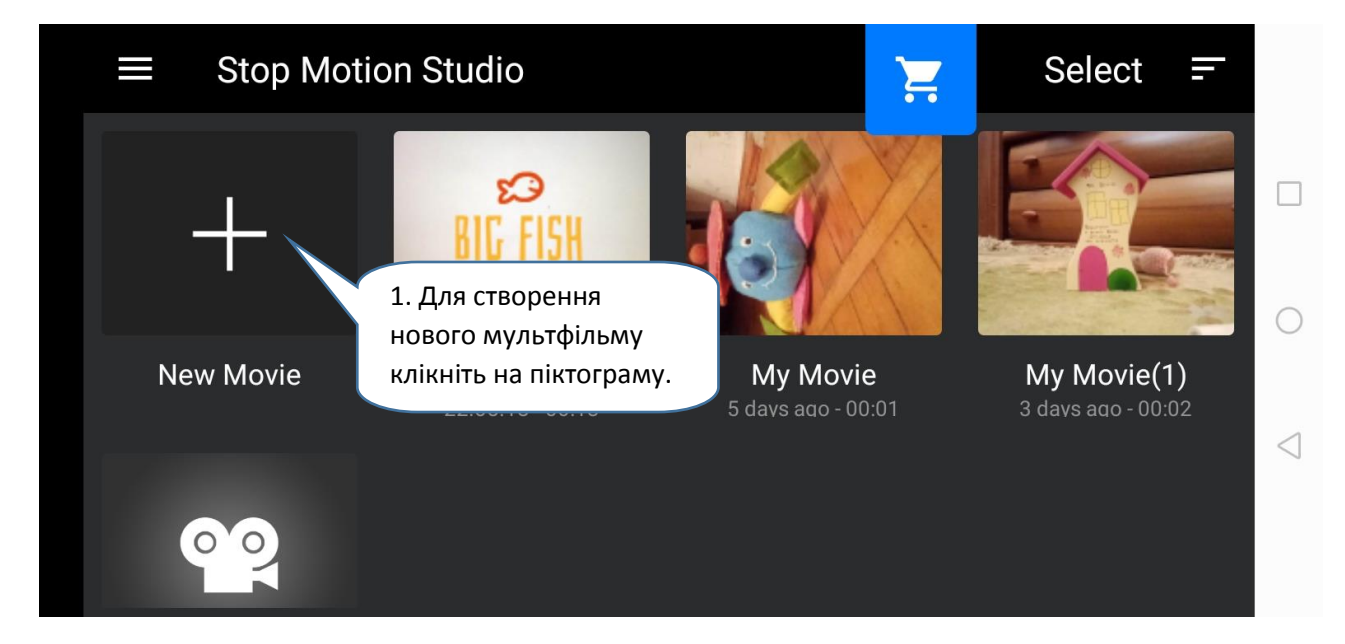

Коротка інструкція до роботи із застосунком.

## **Методичний коментар до уроку 63** *Тема 9. Я — людина*

 $\bullet$ 

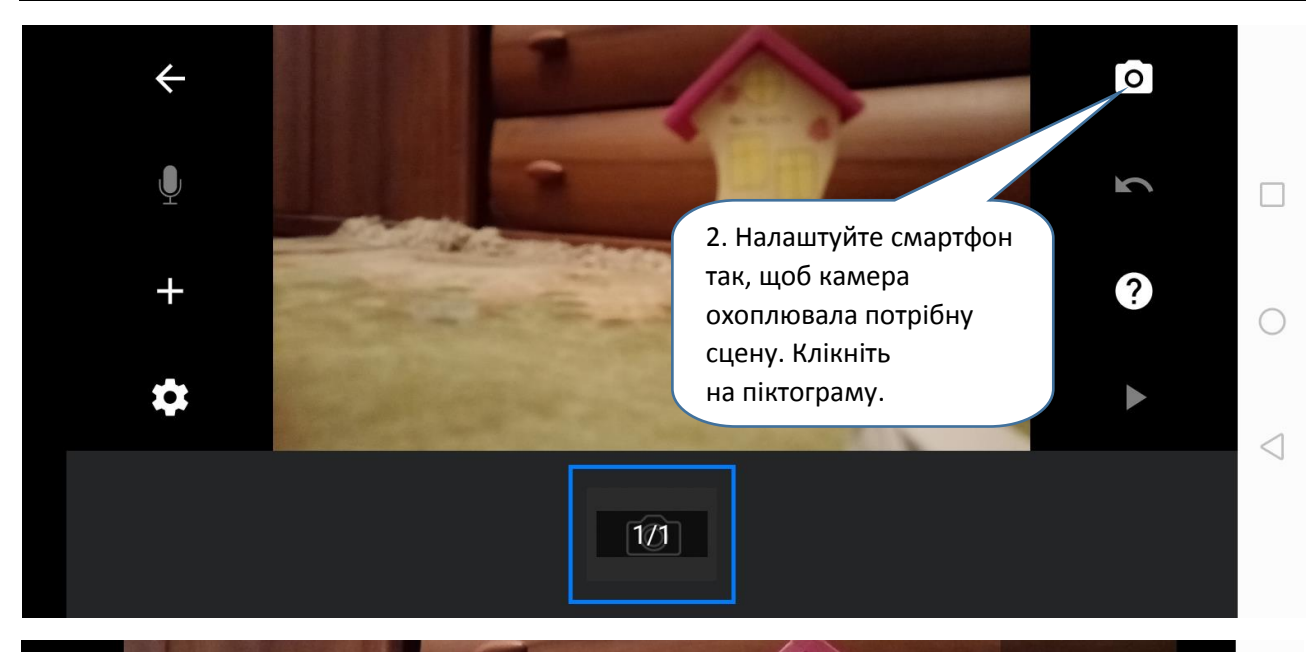

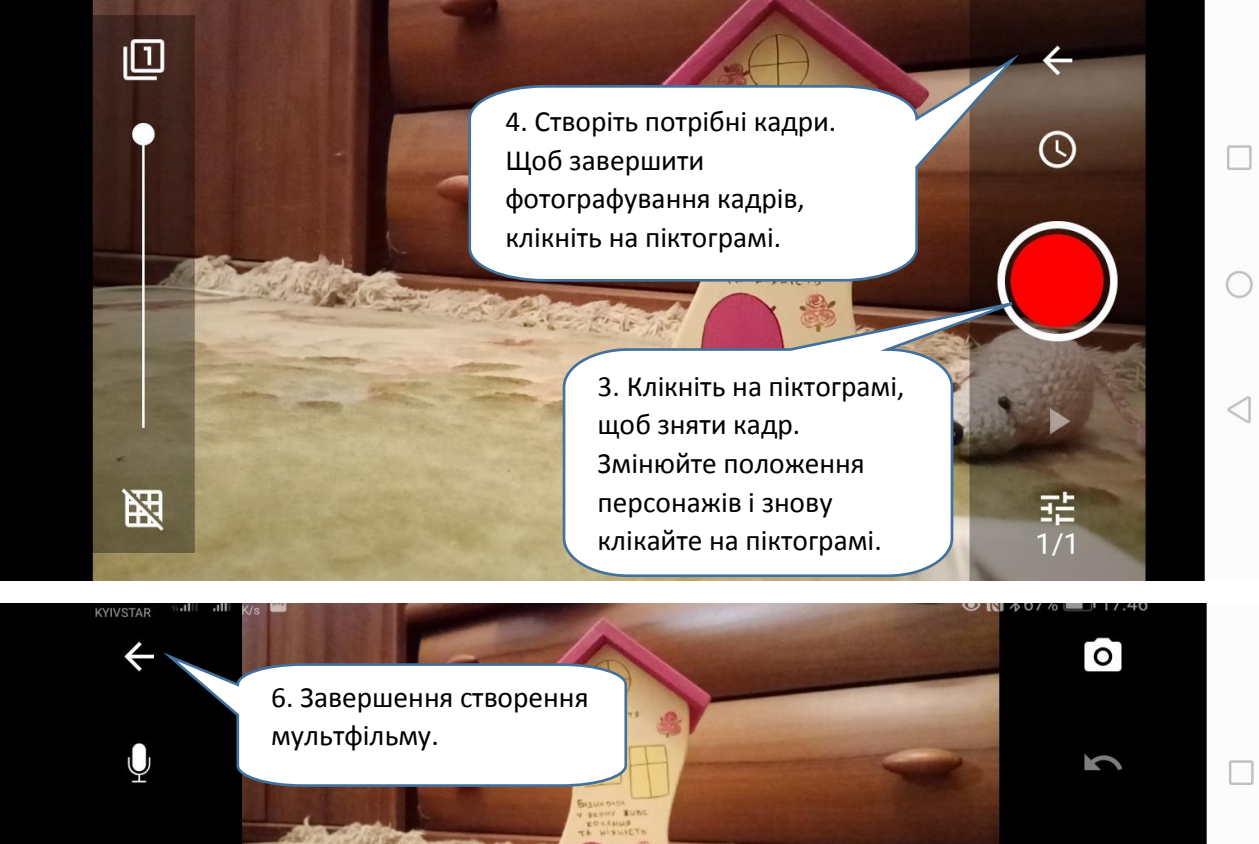

 $11/13$ 

5. Попередній перегляд створеного мультфільму.

**@** 

Додаткові матеріали до підручника "Мистецтво". З клас (авт. І. Стеценко, Г. Остапенко) [svitdovkola.org](https://svitdovkola.org/?ref=Tema-09-method_comment_urok_63.pdf)

 $\bigcirc$ 

 $\triangleleft$ 

2

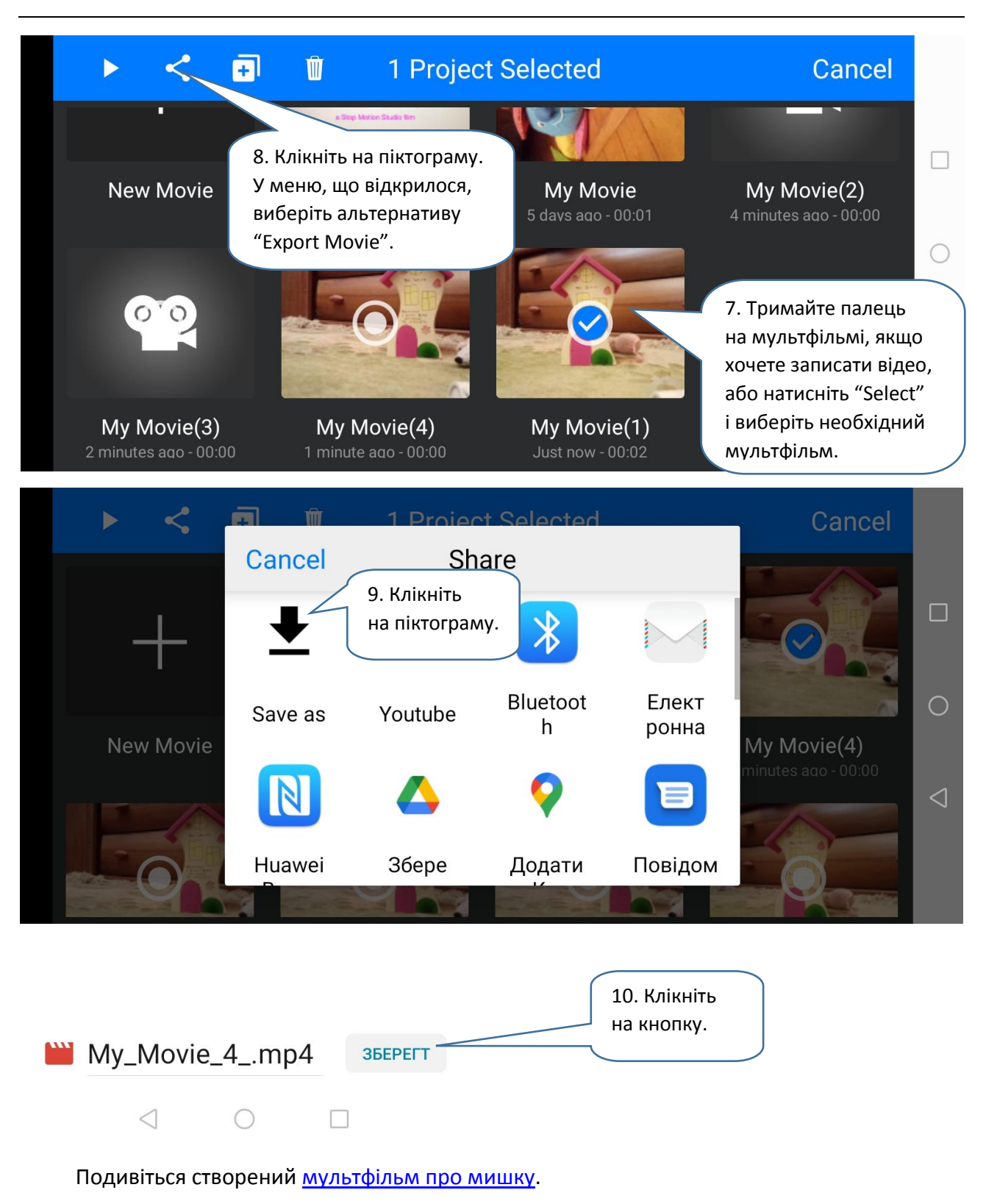